© 2023 ESTECO SpA

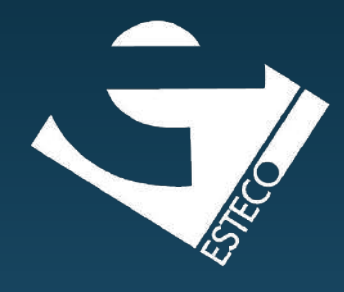

# modeFRONTIER 2023 Product update

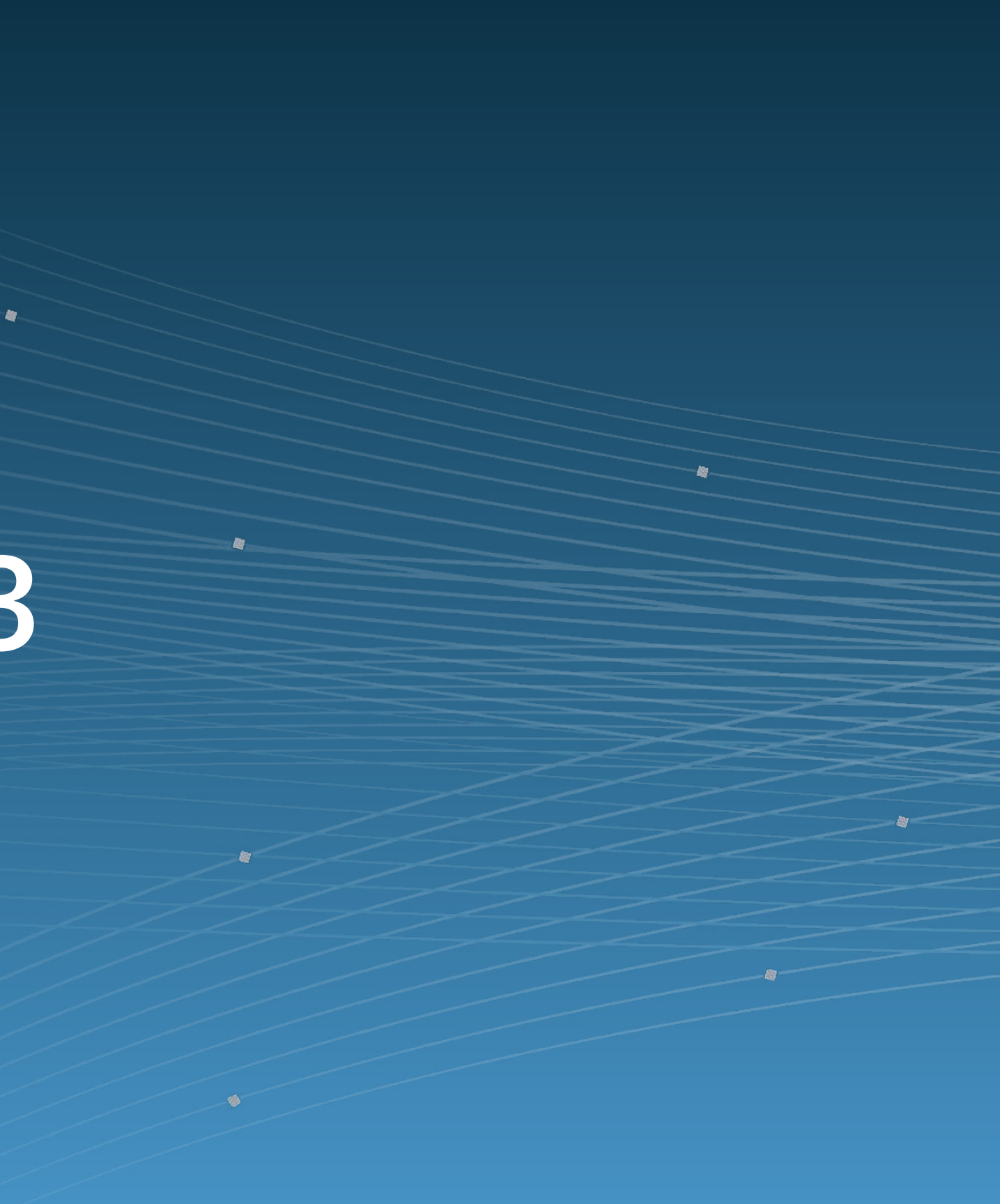

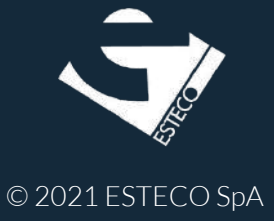

## INTEGRATION AND AUTOMATION

- Planner and Autonomous Algorithms Updates
- New Python Scheduler bridge
- Guided Process
- Test run in Easy Driver

# OPTIMIZATION DRIVEN DESIGN

### Python Interface to Design Space • pyCONSOLE

# Summary

## Snapshots on future implementations

- Connectors SDK
- Plan Task node
- pyCONSOLE as a server

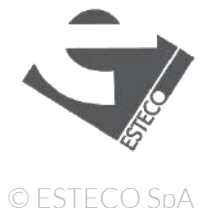

# Introducing modeFRONTIER

The leading software solution for simulation process automation and design optimization

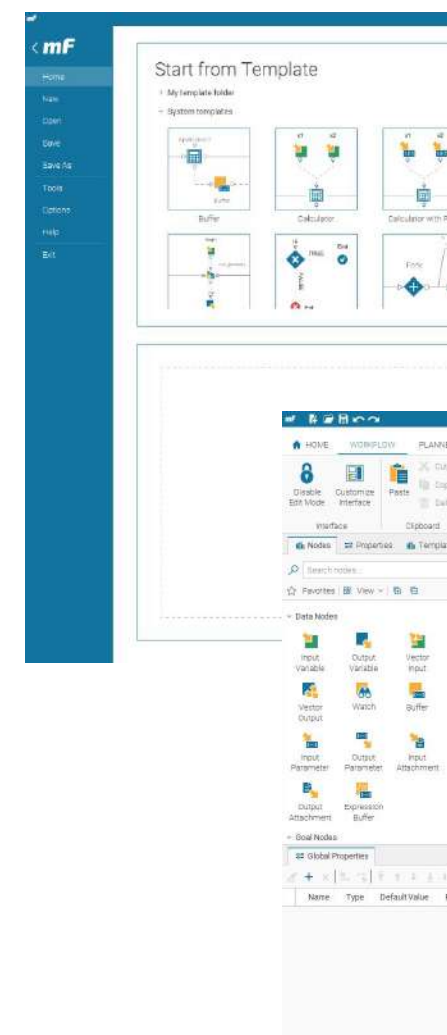

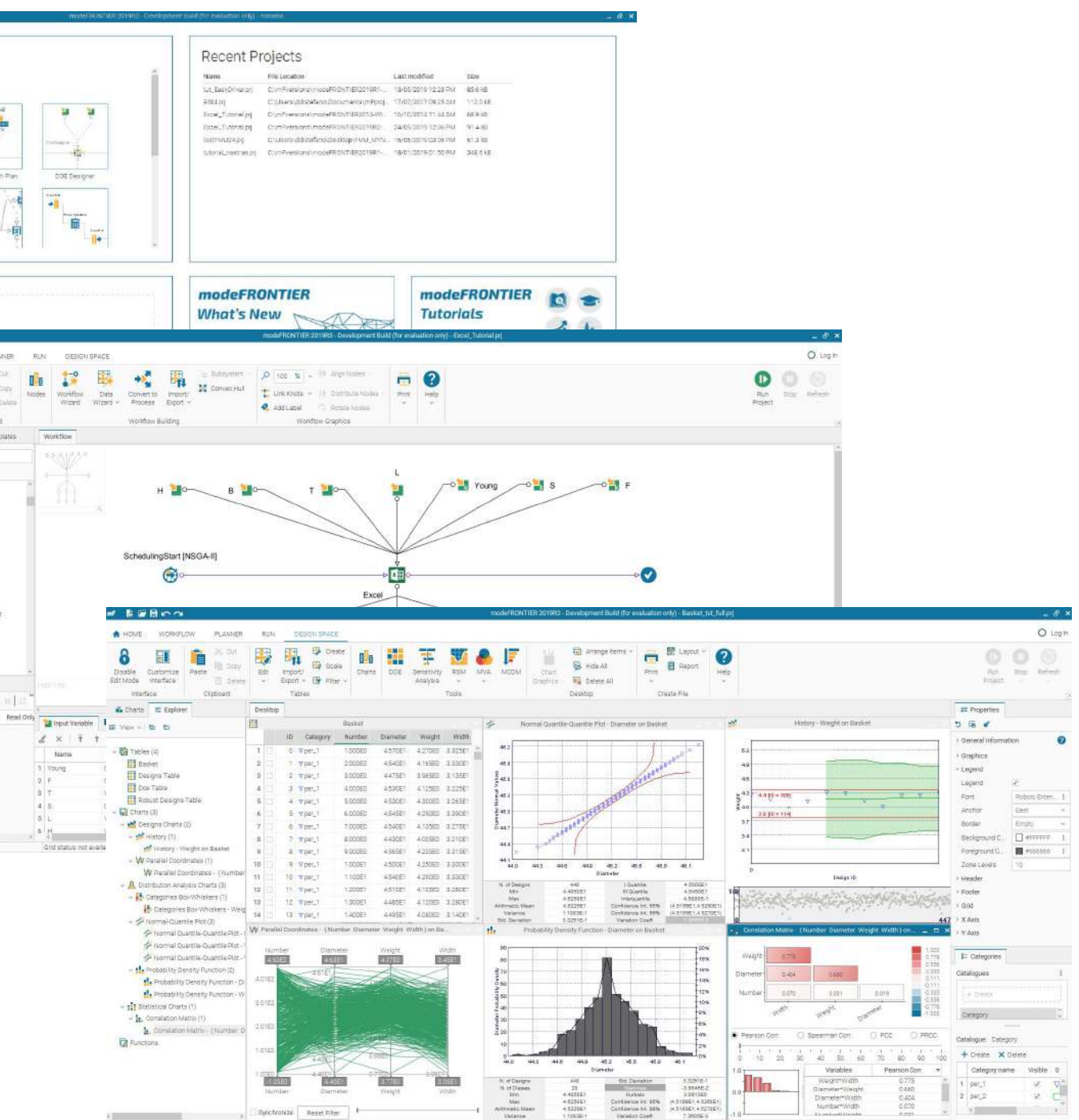

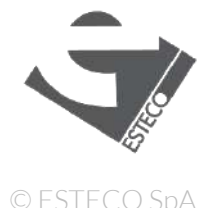

# Design better products, faster

Handle your design parameters and balance conflicting objectives

Exploit all computational resources and engineering solvers

Accelerate the engineering process and run multiple simulations

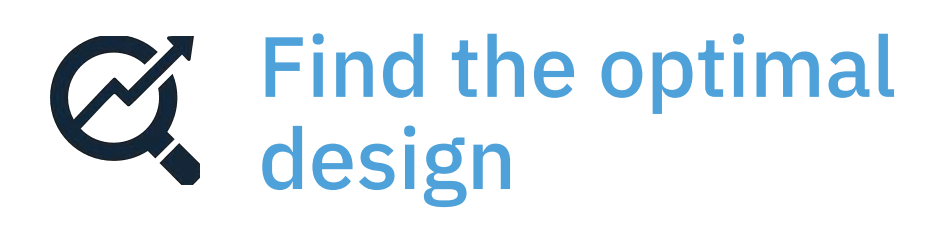

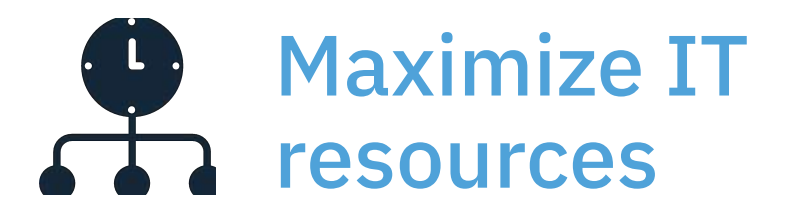

### Deliver results on time

**Workflow automation**

# modeFRONTIER

**Seamless integration**

**Design space understanding**

**Optimization-driven design**

**Robust and uncertainty quantification** 

**Post-processing and decision making tools**

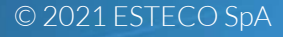

# INTEGRATION AND AUTOMATION

New Guided Process New Test run in Easy Driver Updates of direct integrations

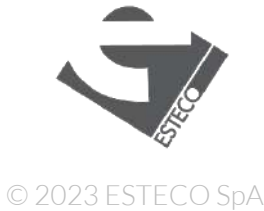

## Guided Process

- Provides a fast gateway for your model to be optimized in modeFRONTIER.
- Drag and drop your model file to the workflow canvas. modeFRONTIER will extract all the parameters and responses from it. Then you can skip the workflow and go directly to the Planner to start the optimization.

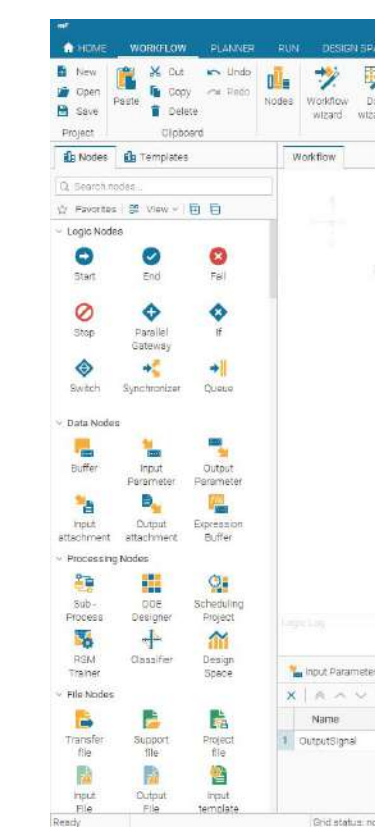

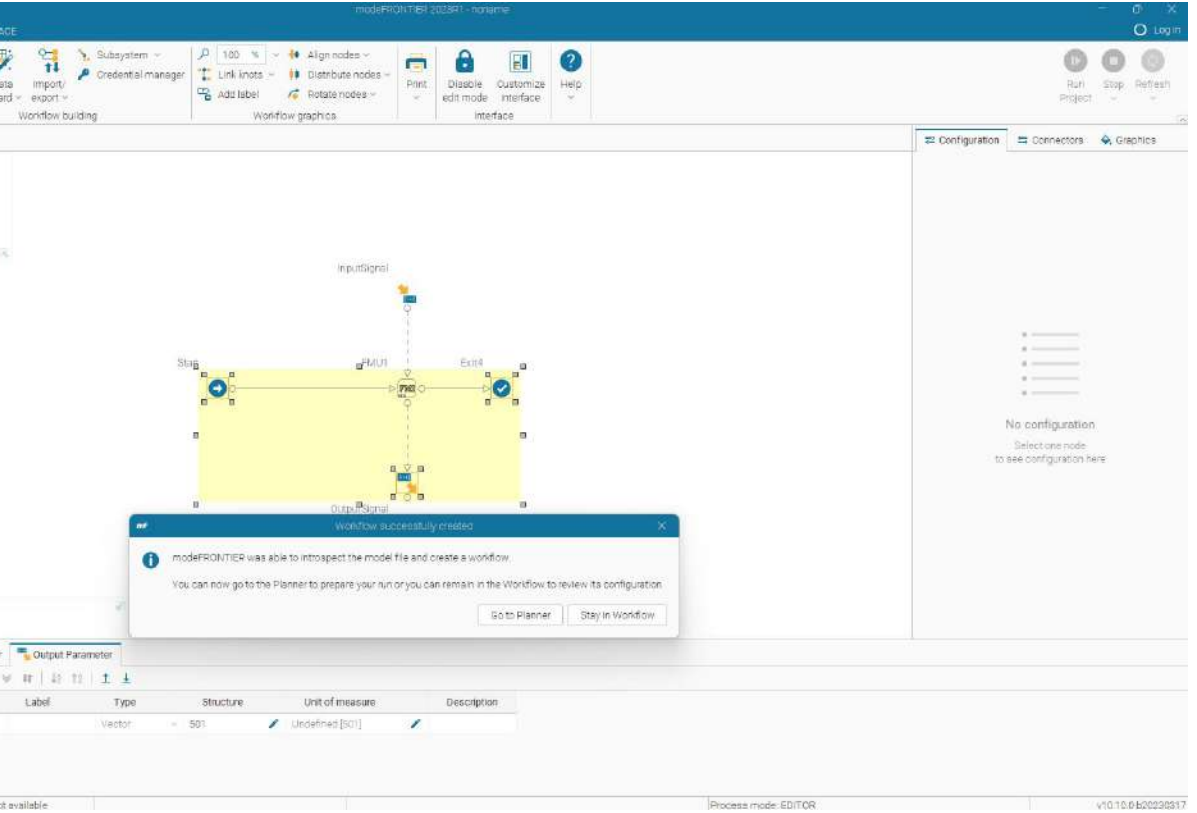

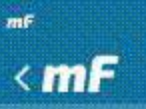

Home New Open Save Save As Tools Options Info Help

Exit

modeFRONTIER 2023R1 - ReleaseCandidate3 - RC3 - noname

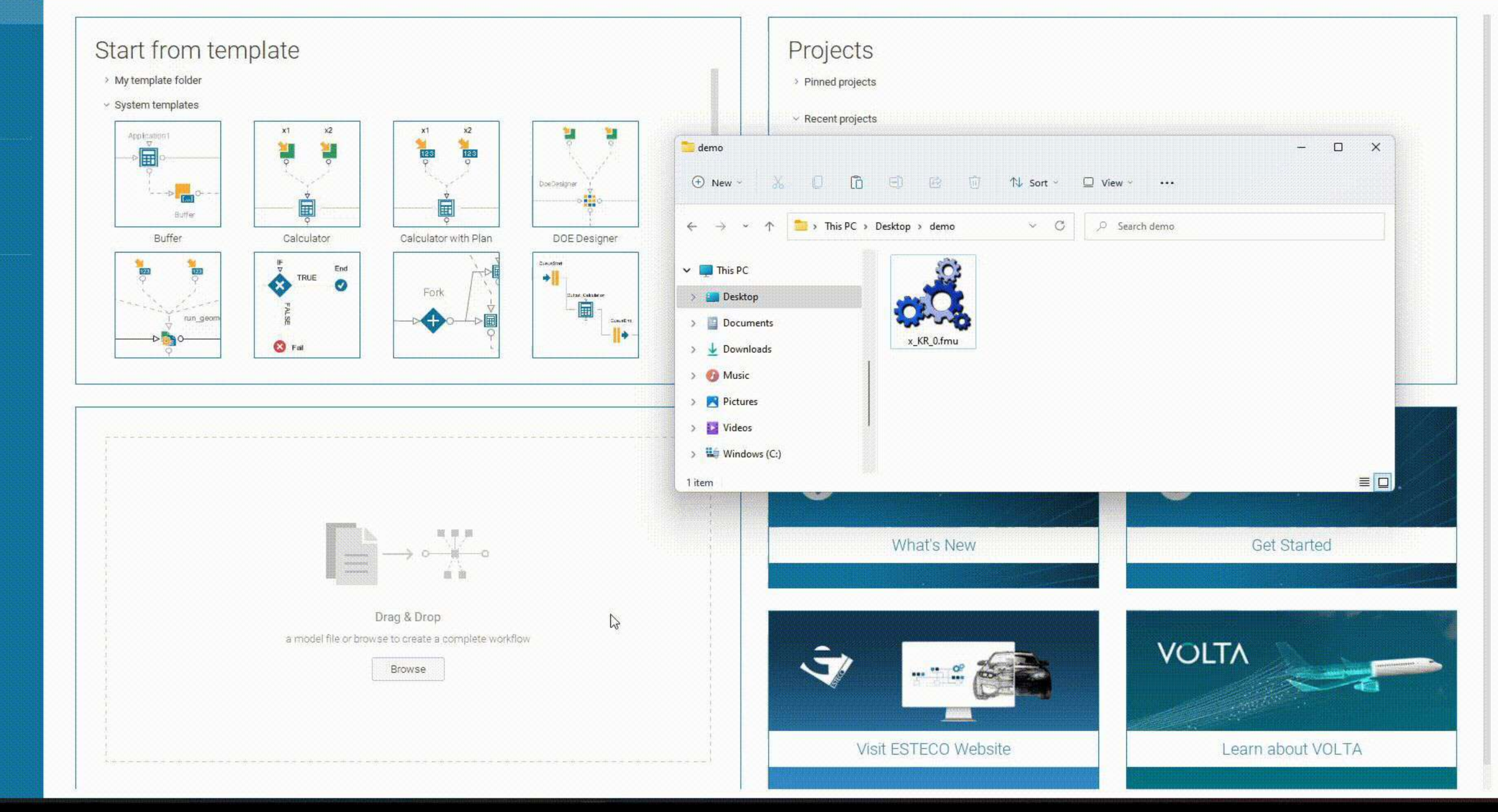

 $\circ$   $\times$  $O$  Log in

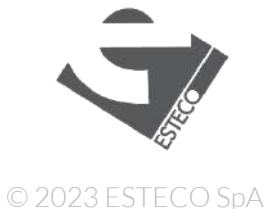

## Easydriver Test Run

- Save time by debugging your integration without running the entire modeFRONTIER workflow.
- You can reproduce the actual runtime environment of your integration and check that everything is right with variables and files in your driver.
- **EXEC** Available in the Easydriver node configuration toolbar.

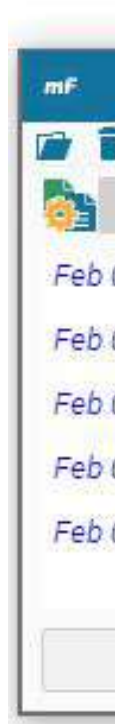

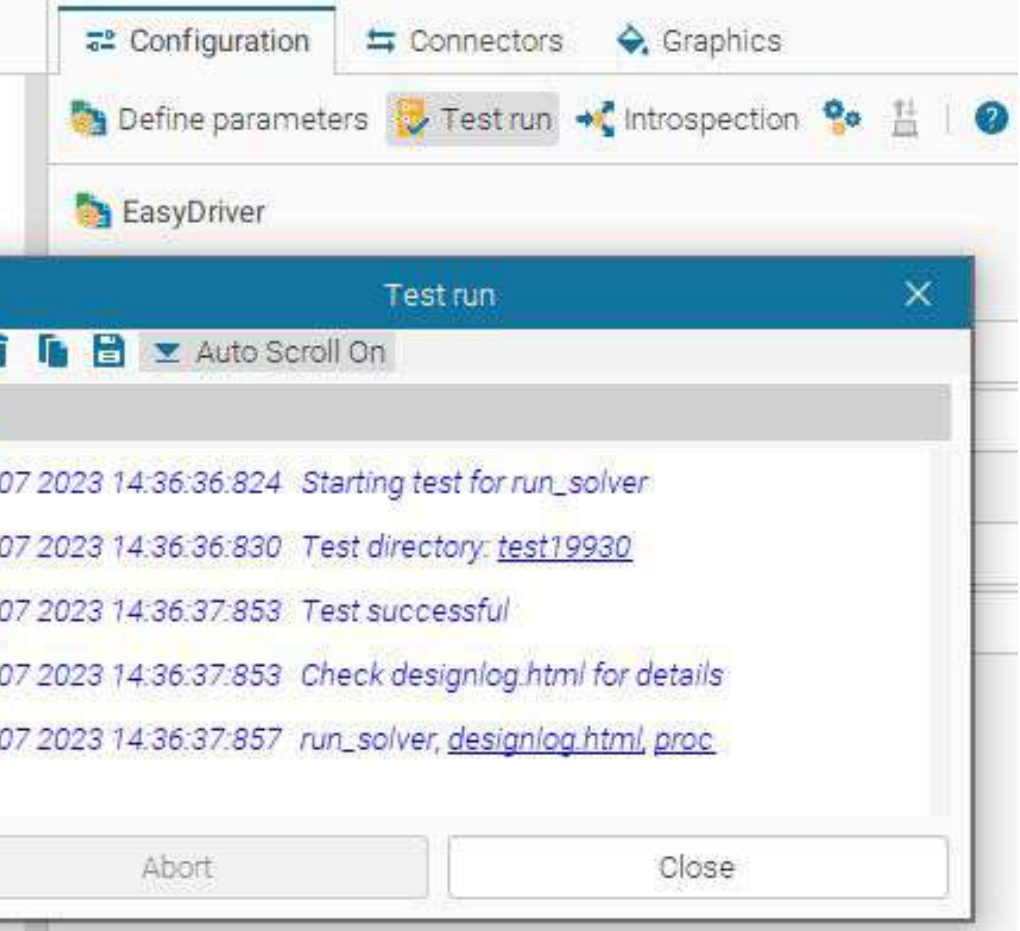

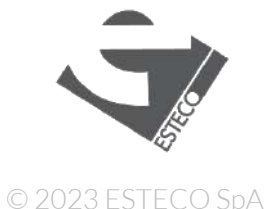

# Updates to Third-Party Integrations

Support of third-party software extended to the following versions:

ADAMS/Car 2023.1 ADAMS/View 2023.1 ASMI 2021.2 and 2023 AVL AST 2020.1, 2021.1, 2022.1, 2023.1 CATIA V5-6 R2023 Creo Parametric 10.0 CST Studio Suite 2023 GT-SUITE 2023.1 JMAG 21.1, 22.0 and 22.1 MATLAB 2023a MSC Nastran 2023.1

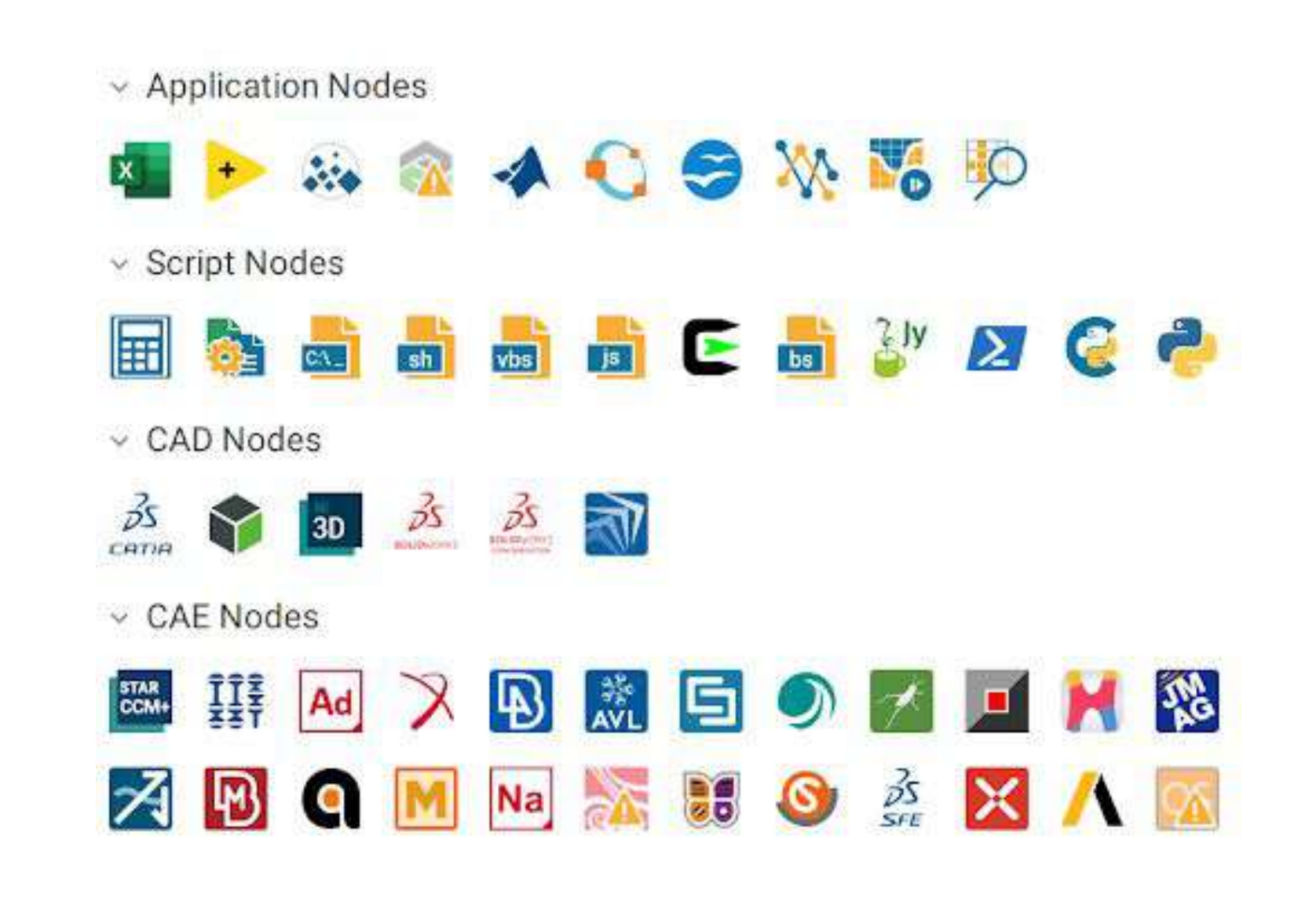

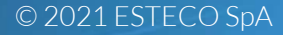

# OPTIMIZATION DRIVEN DESIGN

New Planner and Autonomous Algorithms Python Scheduler Bridge Python DoE Bridge

# A new paradigm – Process, plans, sessions

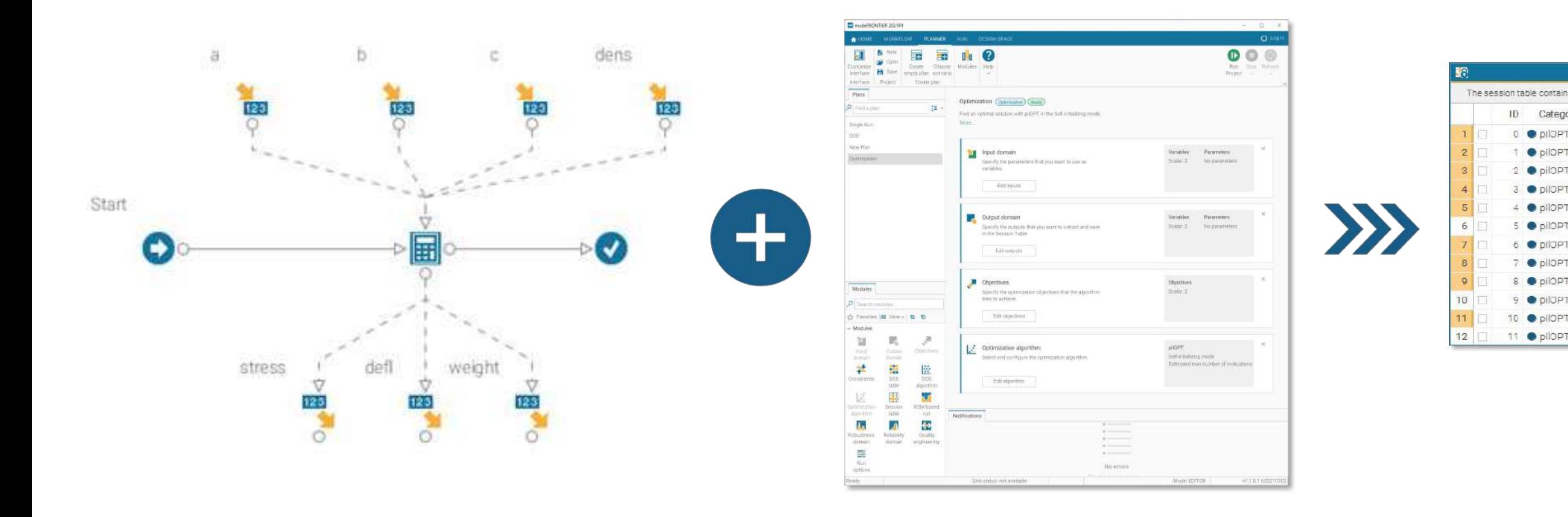

ID Categor  $0$  **O**  $0$   $0$ 

 $\bullet$  pilOP  $2 ⑤$  pil $OP$ 

3 O pilop

 $4$   $\bullet$  pilOP

 $5$   $\bullet$   $\circ$   $\circ$ 

 $6$   $\bullet$  pilop

7 P pilOPT 8 P pilOPT

9 P PIOPT

10 PpilOPT 11 PpilOPT

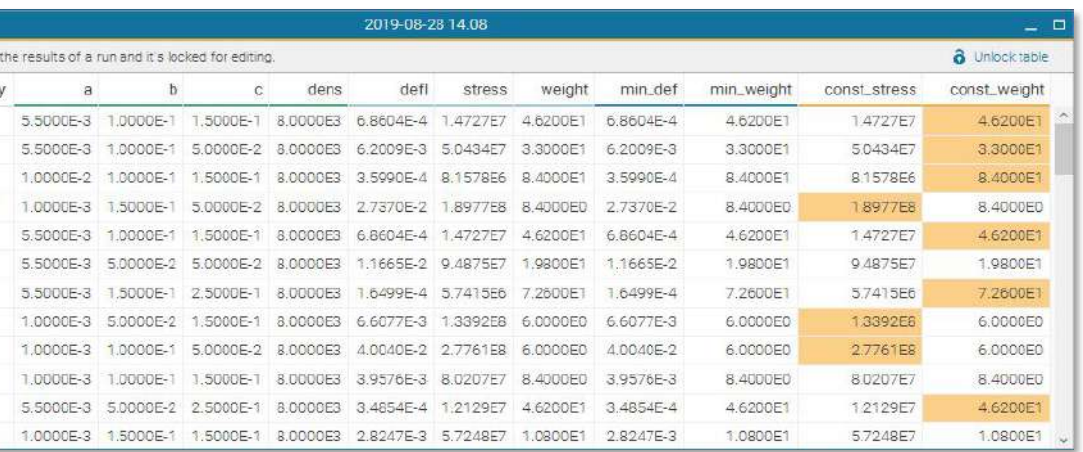

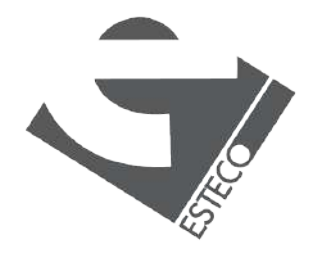

The Planner is a new environment for creating and defining design space exploration/optimization plans.

You can define and save any number of plans in the same project to cover different scenarios.

This new feature enables and simplifies the set up and analysis of different design space exploration strategies for an engineering design problem.

![](_page_12_Picture_4.jpeg)

![](_page_12_Picture_50.jpeg)

![](_page_12_Picture_6.jpeg)

# The Planner

To perform a study you can choose from 6 types of plans, called scenarios:

- Single Run
- Design of Experiments
- Optimization
- Robust Analysis/Optimization Reliability

Each scenario includes all steps required for a specific study – you only need to configure them.

![](_page_13_Picture_82.jpeg)

### Choose scenario

one of the available scenarios.

![](_page_13_Picture_10.jpeg)

![](_page_13_Picture_11.jpeg)

# Planner pre-defined scenarios

You can freely decide where you want to save the results of a session without duplicating the project.

The table with the results of a session is called Session Table and it is not affected by any change in the workflow. In this way you never lose any data.

![](_page_14_Picture_29.jpeg)

![](_page_14_Picture_30.jpeg)

![](_page_14_Picture_5.jpeg)

# Design Space - Session Tables

![](_page_15_Picture_8.jpeg)

### ▪ **Manual** Set all the algorithm parameters to build your own optimization strategy

### ▪ **Self-Initializing**

Simply set the number of evaluations to start searching for optimal solutions

### ▪ **Autonomous**

Embrace the one-click revolution, press play to start the optimization process

# Pick your mode to run algorithms

![](_page_15_Figure_1.jpeg)

Autonomous mode is now available also for Design of Experiments. It uses the number of input variables to automatically define appropriate DOE size and distribution.

As alternative, DOE can be specified (algorithm and option) manually

![](_page_16_Picture_35.jpeg)

![](_page_16_Picture_5.jpeg)

![](_page_16_Picture_6.jpeg)

# Autonomous Design of Experiment

By simply adding objectives to an Autonomous exploration plan turns it into an Autonomous optimization plan (pilOPT), ready to be used with no need to specify and configure any optimization algorithm.

As alternative, in Optimization Algorithm module, any algo can be used in Autonomous mode, Self-initializing mode (just specify total number of design evaluations) or Manual mode (advanced settings)

![](_page_17_Picture_40.jpeg)

![](_page_17_Figure_4.jpeg)

![](_page_17_Picture_5.jpeg)

# Autonomous or Self-initializing optimization

![](_page_18_Picture_11.jpeg)

# pySCHEDULER

- **You can drive your design space** exploration sessions in modeFRONTIER with python scripts.
- A set of internal python APIs allows you to link your optimization algorithm or built-in python algorithms to the modeFRONTIER evaluation engine.
- Available both in the Scheduling mode and the Process mode.
- > Evolutionary algor
- > Heuristic optimize
- > Multi-strategy alg
- > Gradient-based or
- $\sim$  External optimizer Matlab (The Math **GNU Octave Bridg** 
	- **pySCHEDULER**

![](_page_18_Picture_72.jpeg)

![](_page_19_Picture_3.jpeg)

pySCHEDULER bridges the modeFRONTIER evaluation engine and the external python interpreter. The optimization algorithm in the python interpreter does the math; pySCHEDULER sends evaluation requests to the modeFRONTIER evaluation engine, retrieves the evaluated design, and then sends updated objective values to the python interpreter, in which the algorithm determines the next candidate solution, which is then retrieved by pySCHEDULER.

![](_page_19_Figure_1.jpeg)

![](_page_20_Picture_7.jpeg)

# pySCHEDULER – basic python code structure

API documentation is available in the modeFRONTIER users guide. Full code examples are available in the modeFRONTIER installation folder *..\projects\external\_schedulers\python*

![](_page_20_Figure_1.jpeg)

2. Get the optimization context from modeFRONTIER(inputs, outputs, objectives, doe designs, …)

3. Define the function that asks modeFRONTIER for design evaluation and then returns the corresponding objective value

4. Start the python optimizer

*1. Import the estecopy modules*

![](_page_21_Picture_5.jpeg)

# pyDOE - New Python bridge for Design of Experiments

- You can drive your design space exploration sessions in modeFRONTIER with python scripts.
- A set of internal python APIs allows you to link your exploration algorithm or built-in python algorithms to the modeFRONTIER evaluation engine.
- Available both in the Scheduling mode and the Process mode.

![](_page_21_Picture_49.jpeg)

© 2021 ESTECO SpA

۰

# Design Space

• pyCONSOLE

# pyCONSOLE

![](_page_23_Figure_1.jpeg)

This Python-based console allows to apply customized Python script to automate the analysis and perform advanced postprocessing

![](_page_23_Picture_4.jpeg)

# Python eco-system in modeFRONTIER

![](_page_24_Picture_1.jpeg)

- pyCONSOLE
- CPython node
	- pyRSM

![](_page_24_Picture_5.jpeg)

![](_page_24_Picture_6.jpeg)

![](_page_24_Picture_7.jpeg)

![](_page_24_Picture_8.jpeg)

# Post-processing by pyCONSOLE (example)

```
1 import estecopy
 2 import numpy as np
3 import matplotlib.pyplot as plt
 4 import pandas as pd
 5
 6
7 data = estecopy.db.get_table('Results').get_rows()
 8 header = data[0]
9 table = data[1:]
10 df = pd.DataFrame(np.array(table), columns=header)1112
13 KR = df['defl_KR_0_Error'].unique().astype(np.float)
14 NN = df['defl_NN_0_Error'].unique().astype(np.float)
15
16
17 err_KR=np.mean(KR)
18 err_NN=np.mean(NN)
19 print("mean_LOO for KR = ", err_KR)20 print ("mean_LOO for NN = ", err_NN)
21
2223 #plot charts
24 lab_KR="KR: meanLOO={:.4e}".format(err_KR)
25 lab_NN="NN: meanLOO={:.4e}".format(err_NN)
26 plt.plot(KR, '--r', label=lab_KR)
27 plt.plot(NN, '-b', label=lab_NN)
28 plt. legend()
29 plt.show()
```
![](_page_25_Figure_2.jpeg)

![](_page_25_Figure_3.jpeg)

![](_page_25_Picture_105.jpeg)

![](_page_25_Picture_5.jpeg)

# pyRSM – Train and evaluate

![](_page_26_Picture_53.jpeg)

# Training and evaluation features as modeFRONTIER native RSMs

![](_page_26_Figure_3.jpeg)

- Low fidelity: 30,000 elements (50 samples)
- High fidelity: 150,000 elements (10 samples)

![](_page_27_Picture_7.jpeg)

# pyRSM: Multi-fidelity RSM (Cokriging)

![](_page_27_Picture_1.jpeg)

![](_page_27_Picture_2.jpeg)

![](_page_27_Picture_23.jpeg)

![](_page_27_Picture_24.jpeg)

© 2021 ESTECO SpA

## High-level RoadmapГ.

### Plan task node

Run multiple plans in the workflow

### Python bridge for DoE Run python DoE in modeFRONTIER

### Test run in CAD-CAE nodes

Test nodes before running the workflow

### RSM training in the Planner

Schedule RSM training in your plan

### pyCONSOLE as a server

Drive pyCONSOLE from python application

### New Algorithm

New self-adaptive optimizer

### Connectors SDK

Create your own direct interfaces

### TODO DOING DOING DOING DOING DOING DOING DOING DOING DOINE DOINE

© 2023 ESTECO SpA

![](_page_30_Picture_0.jpeg)

# Future improvements

 $\bullet$ 

![](_page_30_Picture_2.jpeg)

![](_page_31_Figure_0.jpeg)

![](_page_31_Picture_180.jpeg)

# The evolution of pilOPT

This new optimization algorithm will build on the very successful pilOPT optimizer technology and will cover an even larger range of applications.

- High dimensional problems
- Intelligent use of existing information
- Effective Pause-Restart option

![](_page_32_Figure_6.jpeg)

![](_page_32_Picture_7.jpeg)

Focus on:

© 2023 ESTECO SpA

## Plan task node

- This new node will make it possible for the programmatic execution of Plans in the context of modeFRONTIER workflow.
- Plans can be introspected and executed, also sequentially, in the workflow

![](_page_33_Figure_3.jpeg)

![](_page_33_Figure_4.jpeg)

![](_page_33_Picture_5.jpeg)

![](_page_34_Picture_0.jpeg)

A toolset to build your Connector

![](_page_34_Picture_2.jpeg)

![](_page_34_Picture_3.jpeg)

![](_page_34_Picture_5.jpeg)

### Python API Introspection, input parsing, output generation

## Build automation tool

Automatically validate and build the Connector

### Documentation Tutorials and reference material

esteco.com

![](_page_35_Picture_5.jpeg)

[Read the ESTECO Copyright Policy](https://www.esteco.com/corporate/esteco-copyright-policy) © 2021 ESTECO SpA

![](_page_35_Picture_0.jpeg)

# Thank you!

-18

![](_page_35_Picture_2.jpeg)

![](_page_35_Picture_3.jpeg)